## **Building a Degree Plan in Starfish**

1. Go to Starfish from EvCC Website or Canvas. (Your login and password are the same.)

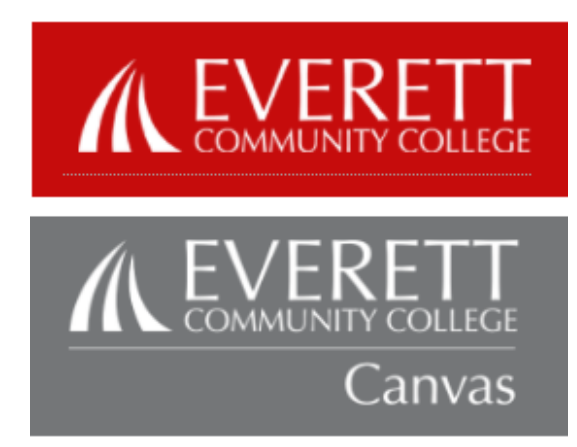

2. Use the 3-bar menu to get to Home Page.

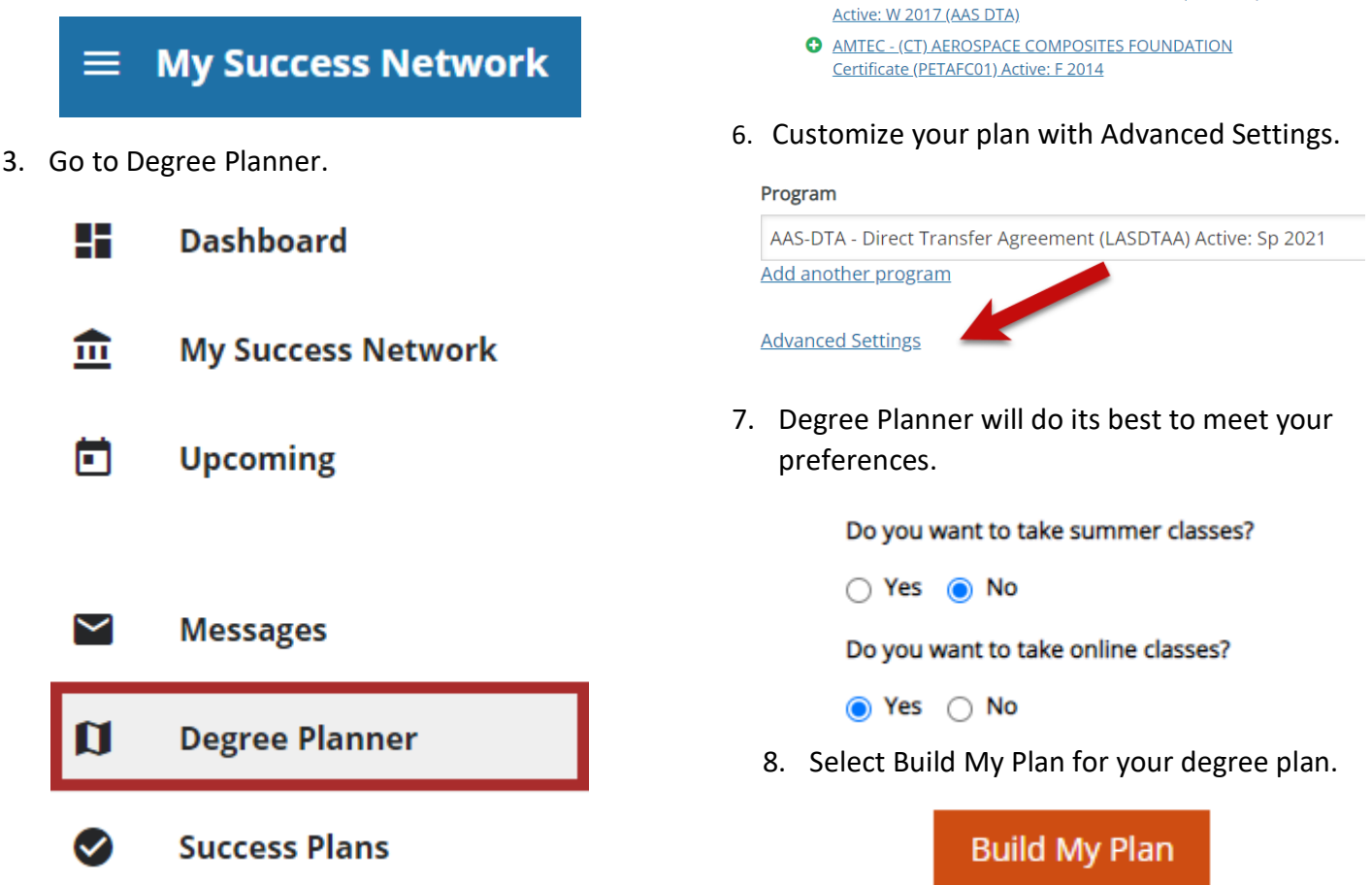

For more detailed information, go to the Starfish Student Information Page for Building a Degree Plan in Starfish - Full Details. Send questions to starfish@everettcc.edu

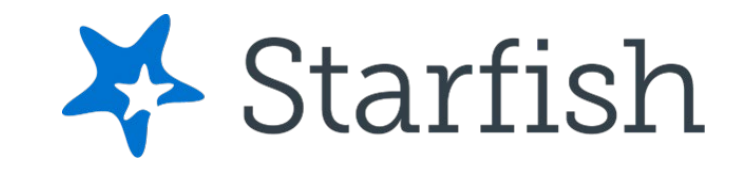

4. Select Browse.

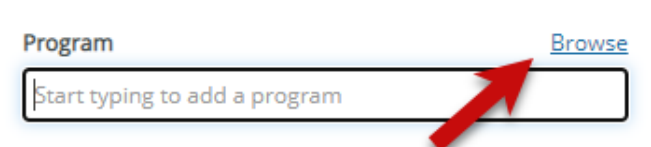

5. Select your credential.

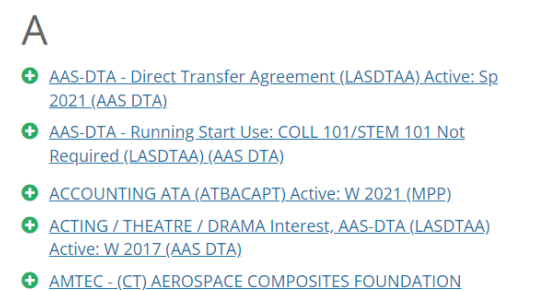